### LB-523A - QUICK START

#### **GETTING STARTED**

- $\checkmark$  Make sure your WiFi network supports b/g/n 2.4GHz.
- $\checkmark$  Consult with your network administrator the necessary parameters:
	- IP address of the computer (server) on which you install LBX. The address should be permanent and accessible from the network in which LB-523A is to work. If your server address does not meet these conditions, change this or apply to LAB-EL to start the proxy.lbx.label.pl Server service.
	- The port number on which LBX will listen for UDP requests sent by LB-523A (for example, port 2000).
	- Name (SSID) and password of the WiFi network in which the LB-523A are to work.
		- How to assign IP addresses to LB-523A, there are two possible options:
			- DHCP addresses will be assigned automatically
			- STATIC set a list of IP addresses, mask, gateway and DNS these parameters will have to be saved in LB-523A.
- $\checkmark$  Prepare authorization keys. Authorization keys in the form of files are provided by LAB-EL. One master license key for the LBX program and keys for individual LB-523A devices are required. During the installation of LBX you will be asked to indicate a directory with authorization keys.

#### **INSTALLATION OF THE LBX PROGRAM**

If you do not have LBX version 4.7 or later installed:

- $\checkmark$  Download the latest version from: https://www.label.pl/po/lbx\_program.html
- $\checkmark$  Install the program according to the instructions: https://www.label.pl/po/lb523a-lbx-install.html

# **ADD LB-523A SUPPORT VIA WIFI TO LBX**

If during LBX installation you did not add support for LB-523A devices via WiFi, do it now according to the instructions: https://www.label.pl/po/lb523a-konfiguracja-add-wifi.html

# POWER ON LB-523A

Insert the main batteries (4 AA size alkaline batteries) into the LB-523A. LB-523A recorders are supplied with a backup battery inserted. However, for full functionality, they also need main batteries.

## **CONFIGURATION OF NETWORK PARAMETERS LB-523A**

Configure all your LB-523A devices. Each LB-523A recorder should store the necessary data:

- $\checkmark$  WiFi network name (SSID) and password.
- $\checkmark$  Address of LBX server to which LB-523A will transfer data.
- $\checkmark$  Port number on which LBX will listen for requests (UDP) LB-523A.
- $\checkmark$  Method of assigning an IP address to LB-523A DHCP or static address.
- $\checkmark$  Method for selecting an access point when a network consists of multiple access points.
- $\checkmark$  LB-523A connection interval to LBX server via WiFi.

There are two methods to configure:

- $\checkmark$  Using LBX by connecting LB-523A to a computer via USB:
	- First, add LB-523A support via USB to LBX according to the manual: https://www.label.pl/po/lb523a-konfiguracja-add-usb.html
	- Save the necessary parameters for each owned LB-523A recorder according to the instructions: https://www.label.pl/po/lb523a-konfiguracja-usb.html
- $\checkmark$  Using a mobile phone and a web browser :
	- Follow the instructions: https://www.label.pl/po/lb523a-konfiguracja-www.html

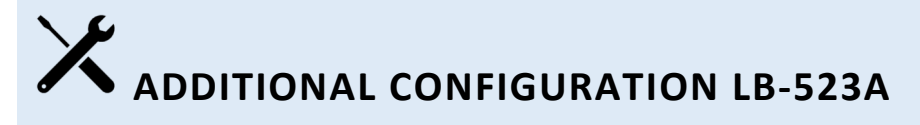

Using the LBX program, save the rest of the parameters of LB-523A recorders :

- $\checkmark$  LB-523A name.
- $\checkmark$  Measurement and recording interval.
- $\checkmark$  Alarm threshold values (if necessary).
- $\checkmark$  Indication of the type of installed batteries: alkaline batteries or rechargeable batteries.

These settings can be made in LBX software via WiFi or by connecting LB-523A via USB.

## **LB-523A DOCUMENTATION**

- $\checkmark$  LB-523A home page : https://www.label.pl/po/rejestrator-temperatury-wifi-lb523a.html
- $\checkmark$  User manual : the link to the manual can be found on the website: https://www.label.pl/po/rejestrator-temperatury-wifi-lb523a.html
- LBX Installation manual : https://www.label.pl/po/lb523a-lbx-install.html
- $\checkmark$  Detailed configuration description : https://www.label.pl/po/lb523a-konfiguracja.html

To change the language of web pages, use the language change tool at the top of the page.